How can the students submit a work on the MOODLE platform?

Objectives of the presentation:

This presentation is intended for teachers who want to receive their students' theses.By activating this resourc students will find a place to drop off their work

# How to submit a work on the MOODLE platform?

#### For the teacher:

The icor is the Moodle platform represents a specific drop-off location for students who want to submit their graduation project or a requested assignment.

# How to submit a work on the MOODLE platform? Steps to follow:

- Dear teachers:
- Click on the assignment lin located in the center of the teacher's lesson space, in the Ajouter une activité ou une resource in the lesson space block.

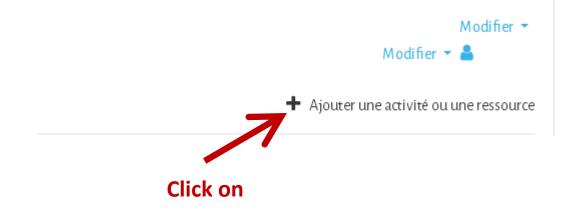

#### Steps to follow:

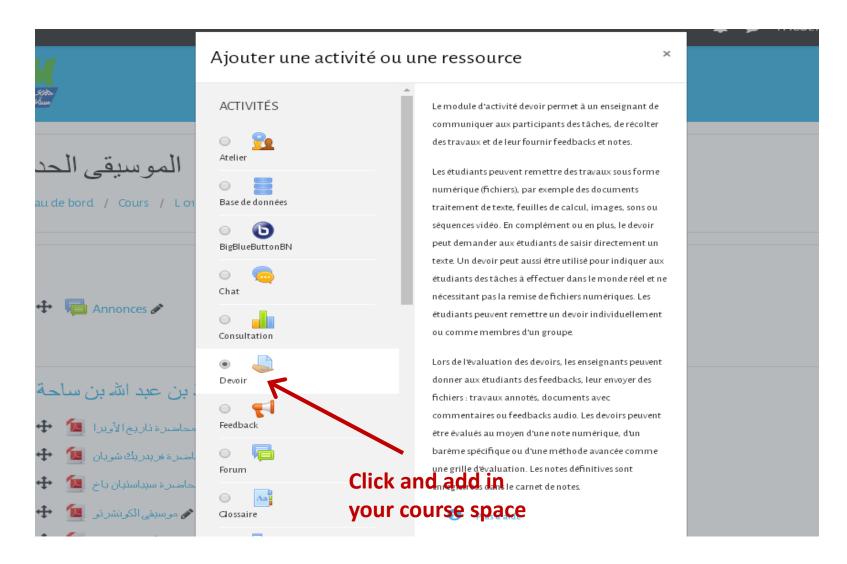

#### Steps to follow:

 A window will appear with information on the selected assignment: the title, the file, the directives. The section *État du travail remis* provides information on the status of the work to be delivered (final date for the delivery of the work, evaluation, etc.)

### Aux étudiants:

Pour transmettre un travail à l'enseignant, L'étudiant doit se connecter avec son nom d'utilisateur e not de passe:

- Cliquez sui
- Cliquez sur Ajouter un travail et suivre les étapes suivantes:
  - Le fichier doit porter le nom de l'étudiant pour l'identifier

## Steps to submit a work:

Drag files: PDF or Word files

Use the mouse to drag the file into the dotted area and wait for the loading to be completed. The loading starts  $\rightarrow$  The loading is almost finished (do not click on the *Enregistrer* button as the progress bar progresses)  $\rightarrow$  The loading is finished (the progress bar disappears and the file deposited is displayed) When the loading is finished, click on the *Enregistrer* button

The teacher will receive the file loaded by the student !.